## **SmileBack Integration Setup**

Setting up a SmileBack integration with MSPbots is done by authorizing SmileBack in MSPbots and configuring the data source.

To set up and connect SmileBack:

- 1. Log in to the MSPbots dashboard as an administrator.
- 2. Go to **[Integrations](https://app.mspbots.ai/Integrations)** and search for **SmileBack**.
- 3. Open SmileBack and click the **Sync** button.

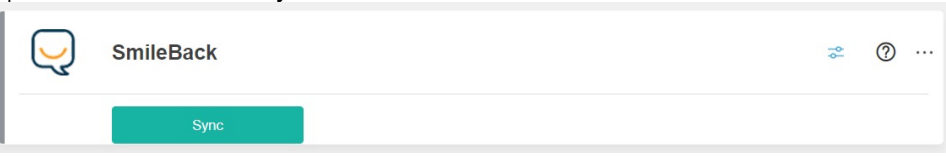

**Important**: This and the next steps require SmileBack login. Log in to SmileBack before you proceed. SmileBack will prompt to authorize MSPbots to pull data. Click **Yes, authorize MSPbots**.

- 4. You will see a message saying that you have successfully linked SmileBack. Click the **Save** button.
- 5. Test the connection.